**YOUR PACKAGE CONTAINS:**

• Print Station • Power Adapter

• Quick Installation Poster

• Installation CD-ROM

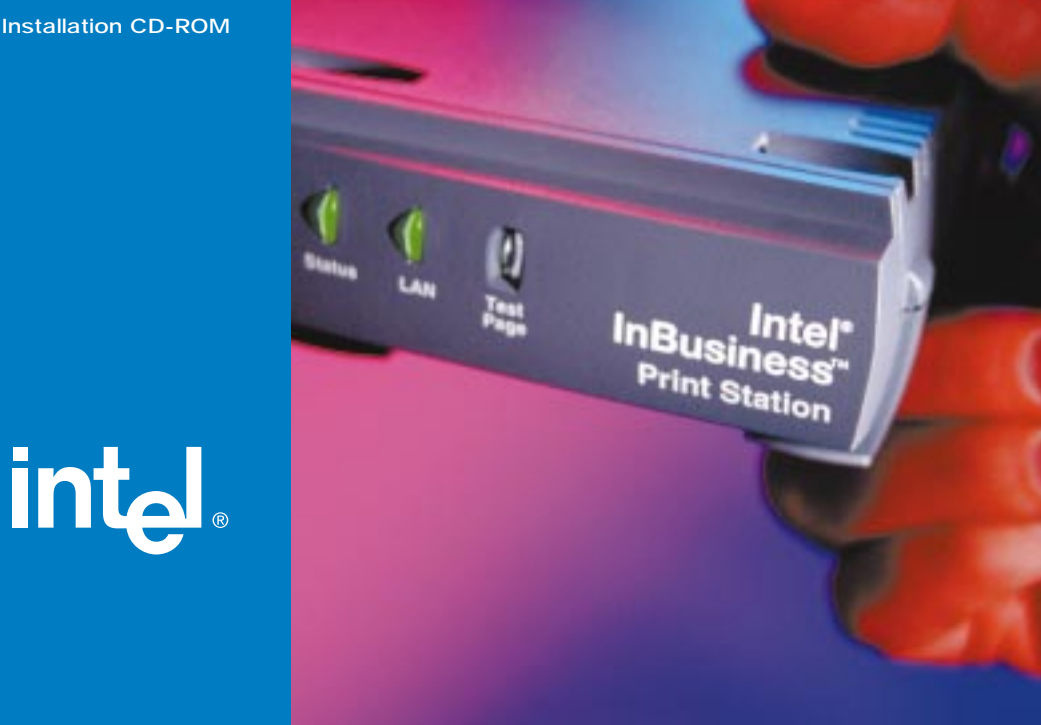

### **Start By Learning About the Intel® ™ InBusiness Print Station**

The Intel® InBusiness<sup>™</sup> Print Station easily connects one or two printers to your network. You can locate printers anywhere in your office and print of them and measured betworked computer running Windows\* 98, Windows 05, or Windows NT\* 4.0.

The software from the CD-ROM installs quickly and easily on each PC on the network. The Setup program detects each printer connected to a Print Station, lets each user specify which printer to use, and installs the drivers for that printer.

- Printer cables from the Print Station to your printers must not exceed 6 feet or 1.83 meters and must be marked "IEEE 1284 compliant".
- $\bullet$  Use Category 5 network cable to connect the Print Station to the hub or switch. Cable length must not exceed 100 meters (328 feet).
- If you want to connect a printer that is currently connected to a computer, remove the printer cable from the computer and move the printer to the location of the Print Station.

The wall-mount this product, use two  $# A$  pan head screws and the template in the  $F$ center of the Doing Business with Intel book.

# **Gather Equipment**

CE Class A Class A Part 15 FCC Rule

VCCI |<br>|新聞教授||新聞学校||新聞教授||新聞教授||中での「1」<br>|中国教授||新聞学校||江戸教授||中国教授||中国学校||中国<br>|中国社会||新聞学校||江戸教授||江戸教授||中国学校||新聞

Copyright © 1998, Corporation All rights reserved.

\*Other party trademarks and brands are the property of their respective owne

## **How the Intel® ™ InBusiness Print Station fits into your network**

**Certifications:**

BCIQ 

この発展は、クラス A 情報技術開催です。この掲載を希<br>結果発で提示すると電波障害を引き起こすことがあり 安永されることがあります。

**AC adapter safety:**

UL, Dentori, NEMKO, Australia

3 Year Limited Warranty

#### **Intel® InBusiness™ Print Station**

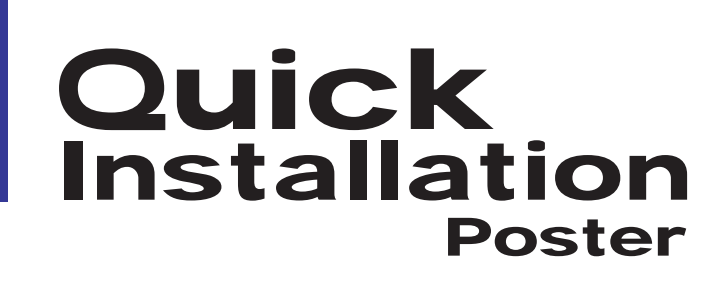

**easy-to-follow setup directions.**

Intel Corporation assumes no responsibility for errors or omissions in this installation guide, nor does Intel make any commit-ment to update the information contained herein.

#### **Intel Corporation**

2111 NE 25th. Ave. Hillsboro OR 97124-6497

http://www.intel.com

First Edition Febuary 1999

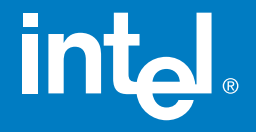

**Now, open your poster for 10 or 100 Mbps Hub or switch Printer PC with Adapter Card PC with Adapter Card Printer PC with Adapter Card Intel® ™ InBusiness Print Station**

#### **Intel® ™ InBusiness Products**

Intel InBusiness networking products provide everything that small businesses need to share resources and increase productivity. Designed specifically for small networks, these products include hubs, fast hubs, switches, and simple network appliances, perfect for sharing information over a small network.

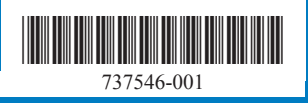

### **Easy Expansion**

To add more printers to your network, simply add another Print Station to your network hub or switch and connect the printers.

## **If you can't print...**

- ◆ **Printer is offline.** Check the printer to see if it is out of paper or jammed.
- ◆ **Printer cable is too long or defective.** Make sure the printer cable is stamped "1284

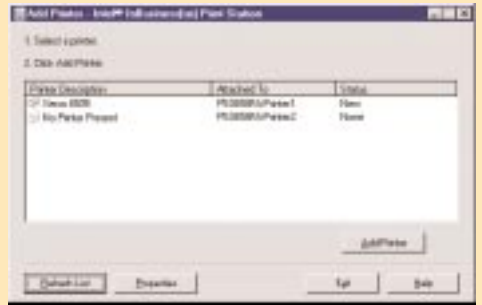

#### compliant" and does not exceed six feet or 1.83 meters in length.

- ◆ Your computer is not configured correctly. Run the Print Station Add Printer wizard again and make sure that you select the correct printer driver. For information, see your printer documentation.
- Print Station is not functioning. Check the Status light on the Print Station.

For more troubleshooting help, click the Start menu, Programs, Intel InBusiness Print Station, and Troubleshooting.

## **Install the Print Station**

**1. Connect a network cable between the Print Station and your 10 or 100Mbps hub or switch.**

Use Category 5 cable with RJ-45 network connectors. Cable length must not exceed 328 feet (100 meters). Use a standard numbered port on the hub or switch, not a port labeled Out to Hub, Uplink, Daisy Chain, X, or Crossover.

> **Tip:** After you use the CD to set up one printer, you can set up another from the Intel InBusiness Print Station program folder on your computer. Click Start, Programs, Intel InBusiness Print Station and Add Printer.

- **2. Connect the printer cables.** Connect the first printer to the Printer 1 port on the Print Station using a parallel printer cable.
- **3. Connect the Print Station's power adapter to the power connector and a power source.** Turn on the power to the Print Station and printers.

**When the Status light turns green, the Print Station is ready to print.**

**The Print Station hardware installation is complete!**

**1**

### **Set up each computer to print**

**Use the Print Station CD-ROM to install the printing software on each computer. Do not install printers using the Windows\* Add New Hardware or Add Printer wizards.**

**1.** Insert the Intel InBusiness Print Station CD into a Windows\* computer. If the setup program doesn't automatically start, run setup.exe from the CD. Click the Start menu, click Run and browse to setup.exe on your CD-ROM drive.

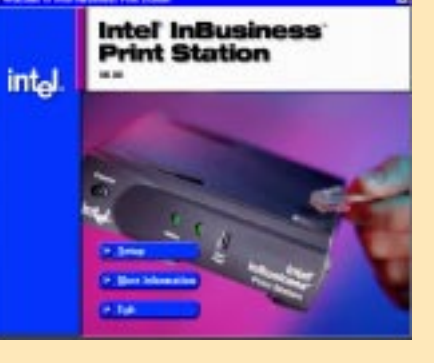

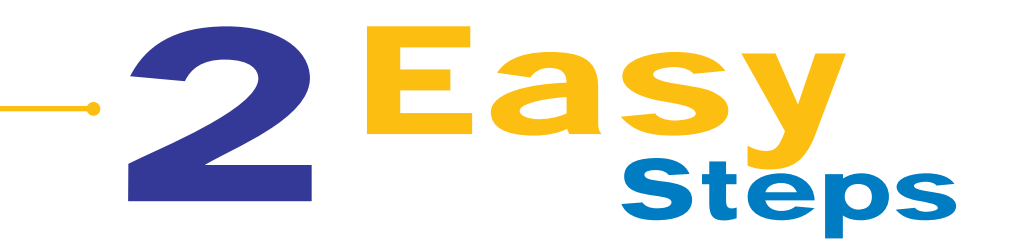

- **2.** Click the Setup button.
- **3.** Follow the instructions in the Setup program.

# **Need More Help?**

You can reach Intel's product support site on the Web at http://support.intel.com. A trained technical specialist will take your call Monday through Friday between 7 a.m. and 8 p.m., and Saturday between 7 a.m. and 3 p.m., Pacific time. Call **1-916-377-7000**. In Europe, support hours are Monday through Friday between 08:30 and 16:00 (UK time) and 09:30 and 17:00 (Continental Europe).

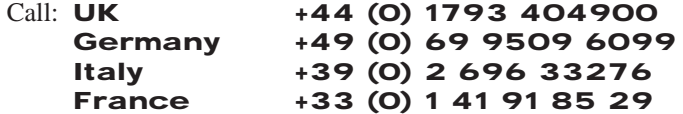

# **Intel® InBusiness™ Print Station**

## **Register Your Print Station**

Registering your Intel® InBusiness™ Print Station authorizes you to receive free installation assistance for 90 days. You can register your Print Station using the registration card in Doing Business with Intel. More information on technical service and the three year limited warranty is included in *Doing Business with Intel*.

#### **What the lights on the Print Station mean**

**Status light:** Green indicates normal operation. Blinking green indicates printing activity. Red indicates a problem. The light blinks amber during startup. If the light blinks red, you can count the blinks and use the following to solve most problems:

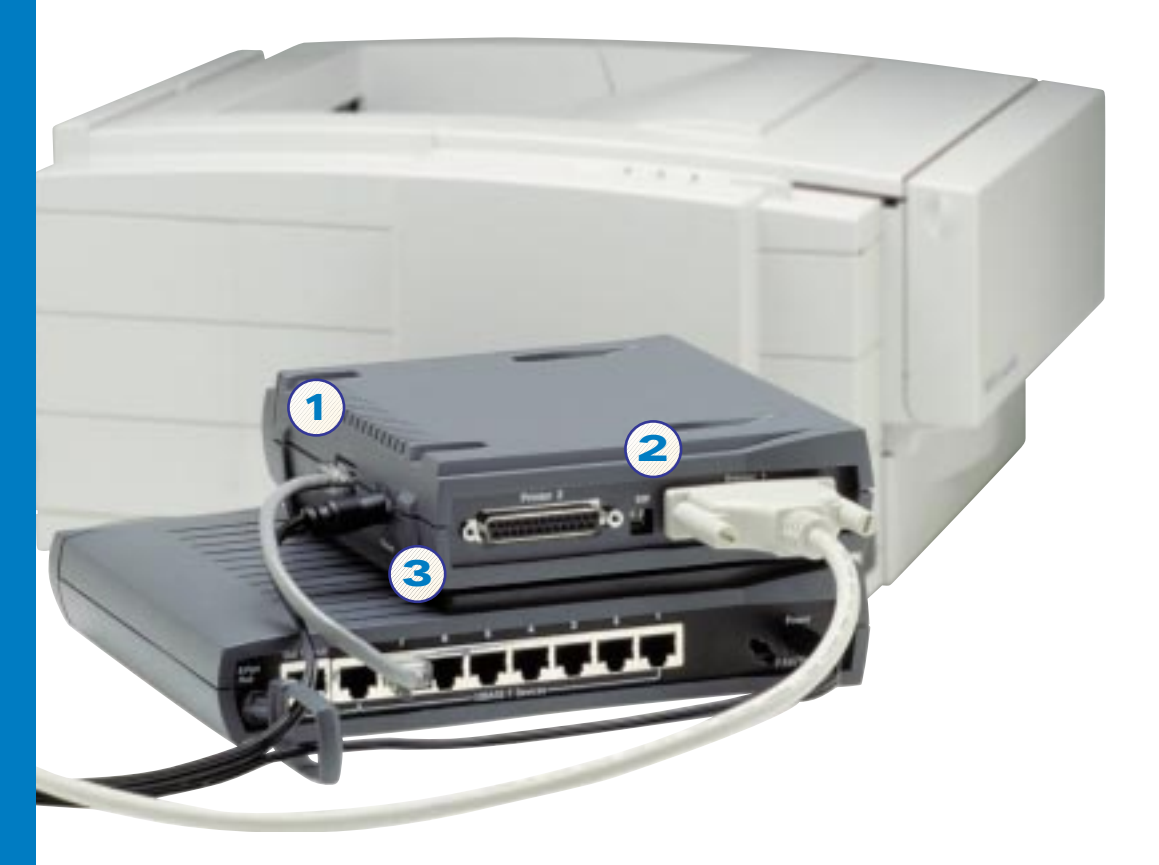

**6 Blinks:** Disconnect the power and printers from the Print Station and then reconnect them.

- **7 Blinks:** Check the network connection to the hub or switch.
- **9 Blinks:** Turn off the power on the Print Station and turn it on again.

If the light blinks in any other pattern, contact your supplier or Intel's Customer Support.

**LAN light:** Green indicates a network connection at 10 Mbps. Amber indicates a network connection at 100 Mbps. Blinking indicates network activity.

**Test Page:** Press this button to send a test page to each printer.

# **2**